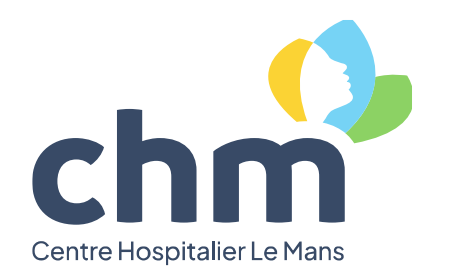

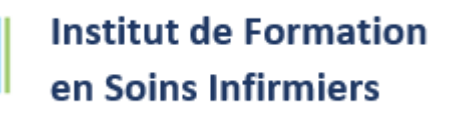

# Dématérialisation de votre photo d'identité : consignes et conseils

**RÉGION** 

7S<br>1<br>OIRE

Dans le cadre de la dématérialisation des pièces jointes lors de votre inscription à l'université, voici des consignes et des conseils pour que votre photo d'identité soit cadrée et acceptée.

### **Consignes**

- La photo doit être au format JPG (les PNG peuvent également être acceptés).
- La résolution doit être au minimum 240x300px.
- Le visage doit être obligatoirement : unique, centré et occuper (presque tout) l'espace central de la photo (du document).

Exemple :

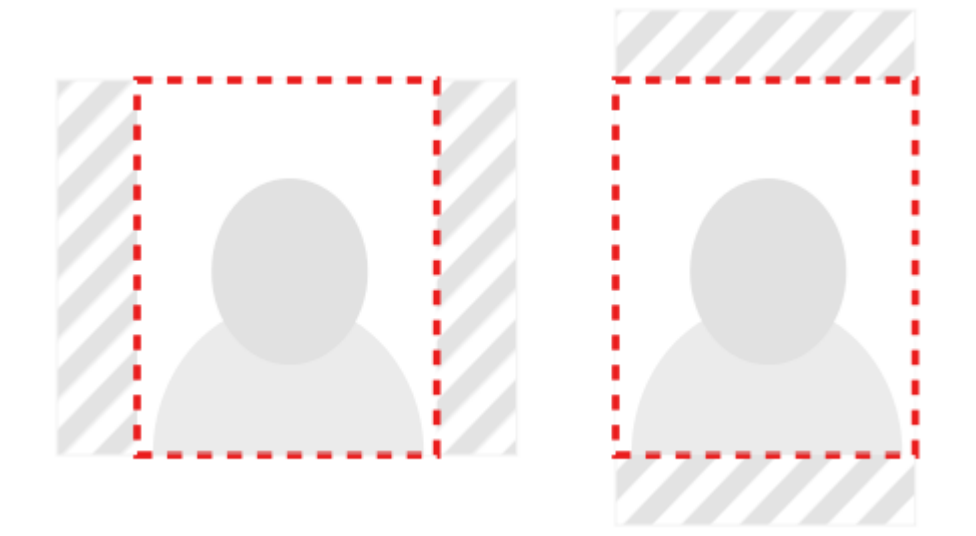

La photo doit avoir un ratio 4:5 (à peu près) en mode portrait.

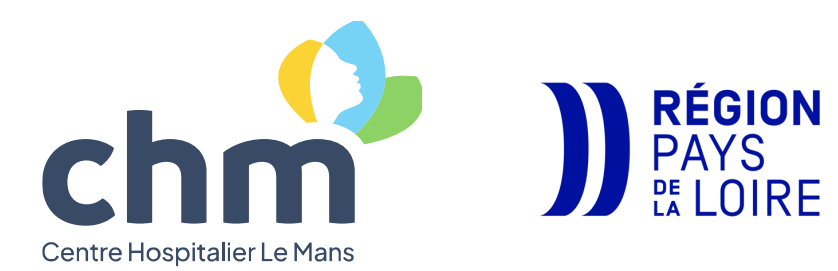

## **Institut de Formation** en Soins Infirmiers

║

### **Illustrations de la photo attendue** :

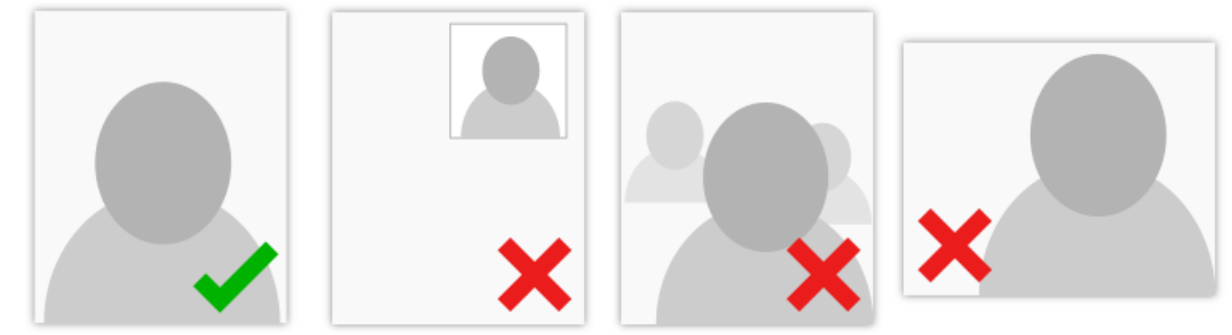

Si ces conditions ne sont pas respectées, la validation de la photo sera refusée

Exemples de photos invalides :

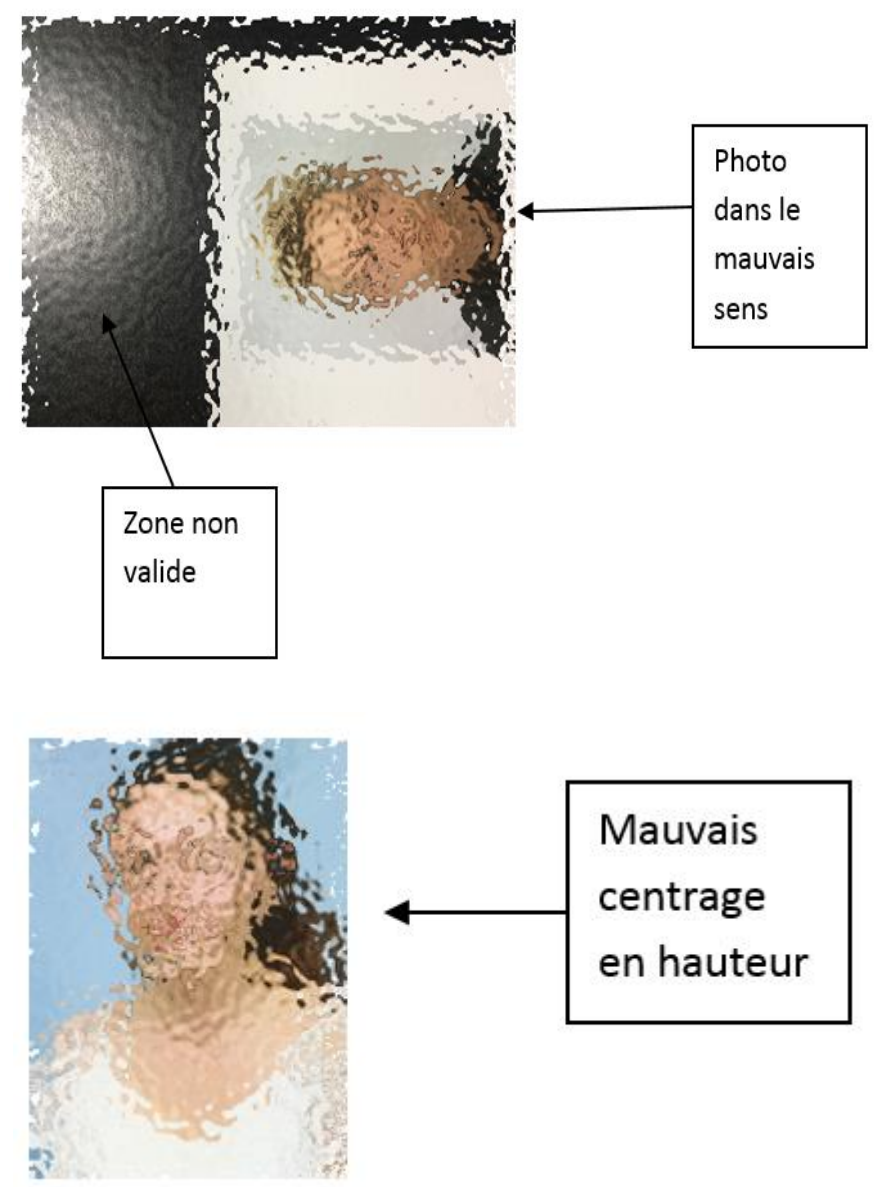

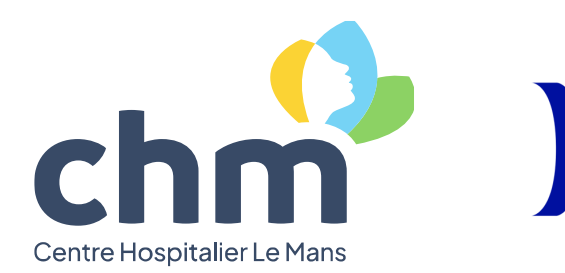

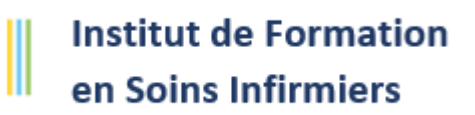

#### **Conseils**

#### **Traitement simple des images mal formatées via le logiciel PAINT**

Petite procédure pour un traitement sur les photos invalides dans les cas suivants :

- La photo n'est pas découpée ;
- Le visage n'est pas au centre de la photo ;
- La photo est tournée.

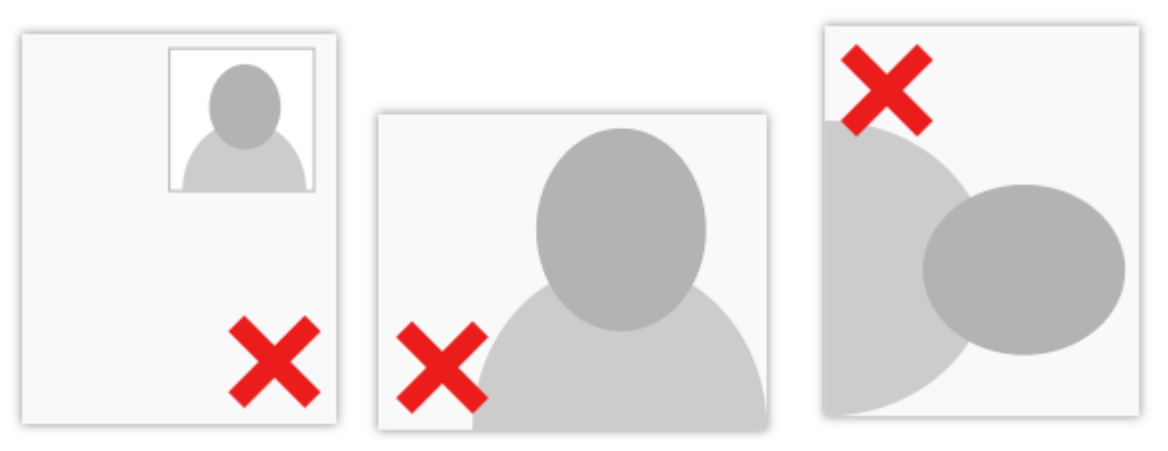

**RÉGION** 

.u.u.<br>.YS<br>\_0IRE

- 1. Récupérez le fichier original en local sur votre poste.
- 2. Modifiez l'image avec le logiciel Paint (ou avec le logiciel de retouche d'image de votre choix).

**Si l'image n'a pas la bonne orientation** :

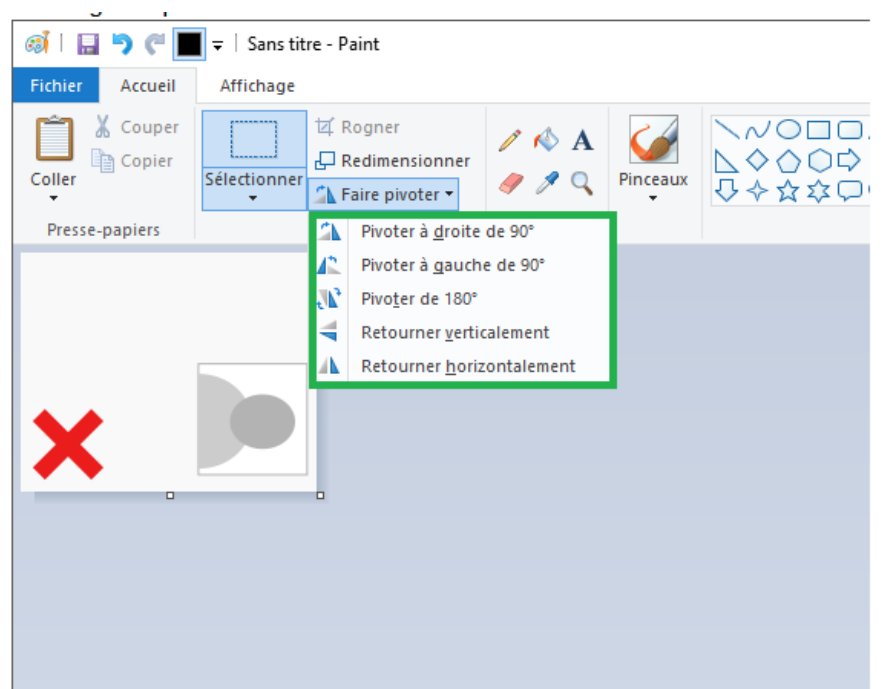

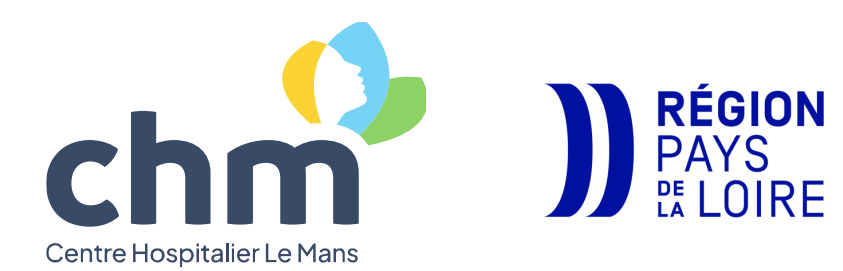

# **Institut de Formation** en Soins Infirmiers

### **Si l'image est mal cadrée** :

- Faites Ctrl + A pour sélectionner l'image ;
- Glissez l'image pour caler le coin haut-gauche de la photo en haut à gauche de l'image.
- $\bullet$

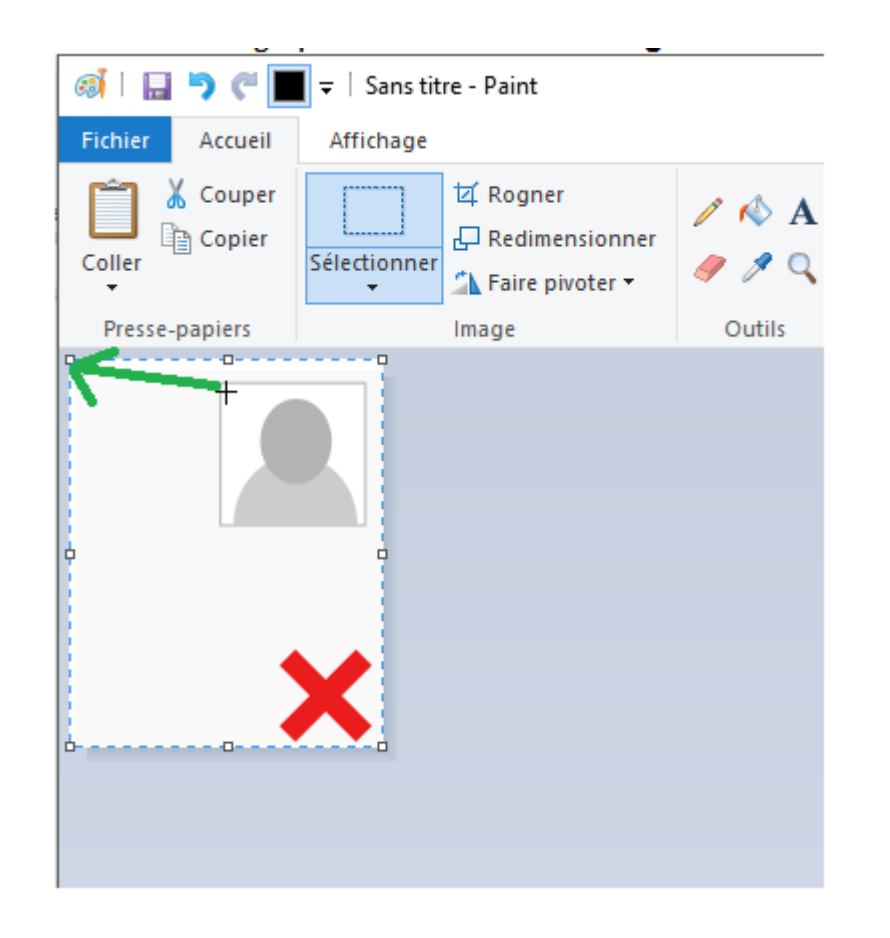

> Cliquez dans le vide (zone grise) ;

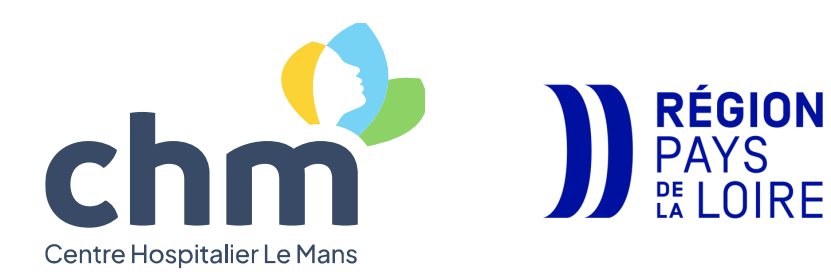

II

 Déplacez la poignée en bas à droite de l'image pour réduire la taille de l'image au coin basdroit de la photo.

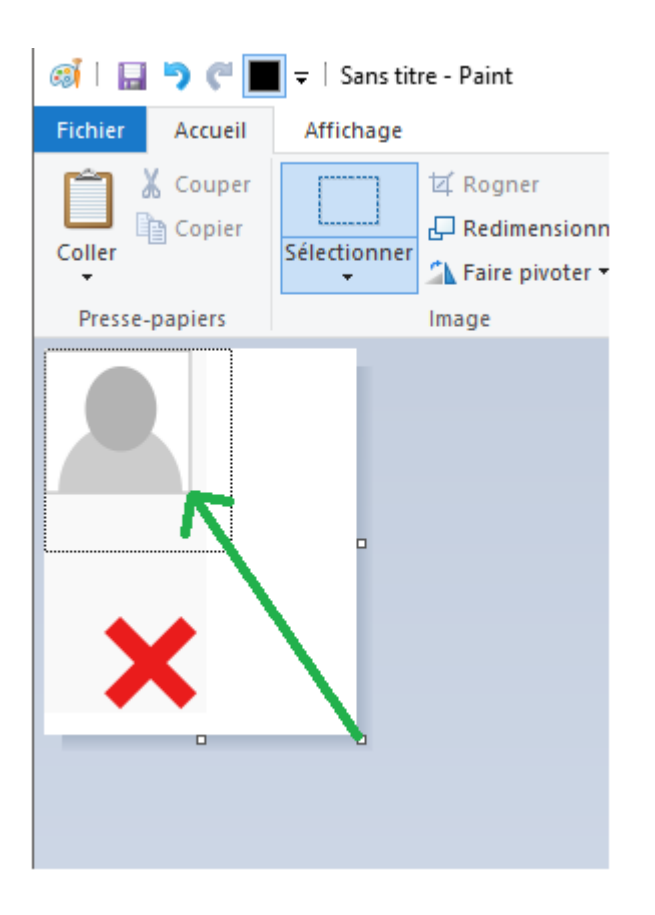

3. Quand la photo est correcte, avec un format environ 4:5 vous pouvez enregistrer la photo : Fichier => Enregistrer-sous => au format jpg.

#### **Via un générateur de photo d'identité en ligne**

Vous pouvez rechercher sur votre navigateur Internet un générateur de photo d'identité qui vous permettra de retravailler votre photo au format attendu.

Imprimer Partager